**TÜPOINT** 

# **QUICK START**

#### **1. On the hardware unit**

### **1.1 LED indicators**

Plug in RJ45 Ethernet and 5V DC power and make the unit power itself up until the RUN LED indicator shortly turns into the steady heartbeat pulse to function normally. Besides, both POWER and LINK LED indicators should remain on all the time.

## **1.2 D/I port**

Connect the wiring (of the sensor) with the digital input (D/I) port. The D/I is supportive of dry contact and send mixture of messages---email and/or SMS on input opening or closing. Note, the set-up of D/I---normally open (N/O) or normally close---is configurable via the application software as provided by TOPOINT Corp.

#### **2. On the application software**

#### **2.1 Access the hardware unit**

Connect RJ45 Ethernet with the hardware unit and execute application software TP\_ESMS\_1.exe on the PC under the same network router. Upon the application page is unfolded, press the following tags or do the following procedures in order, see photo 1:

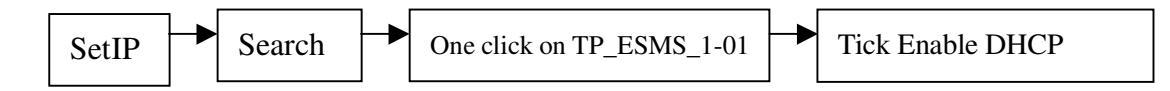

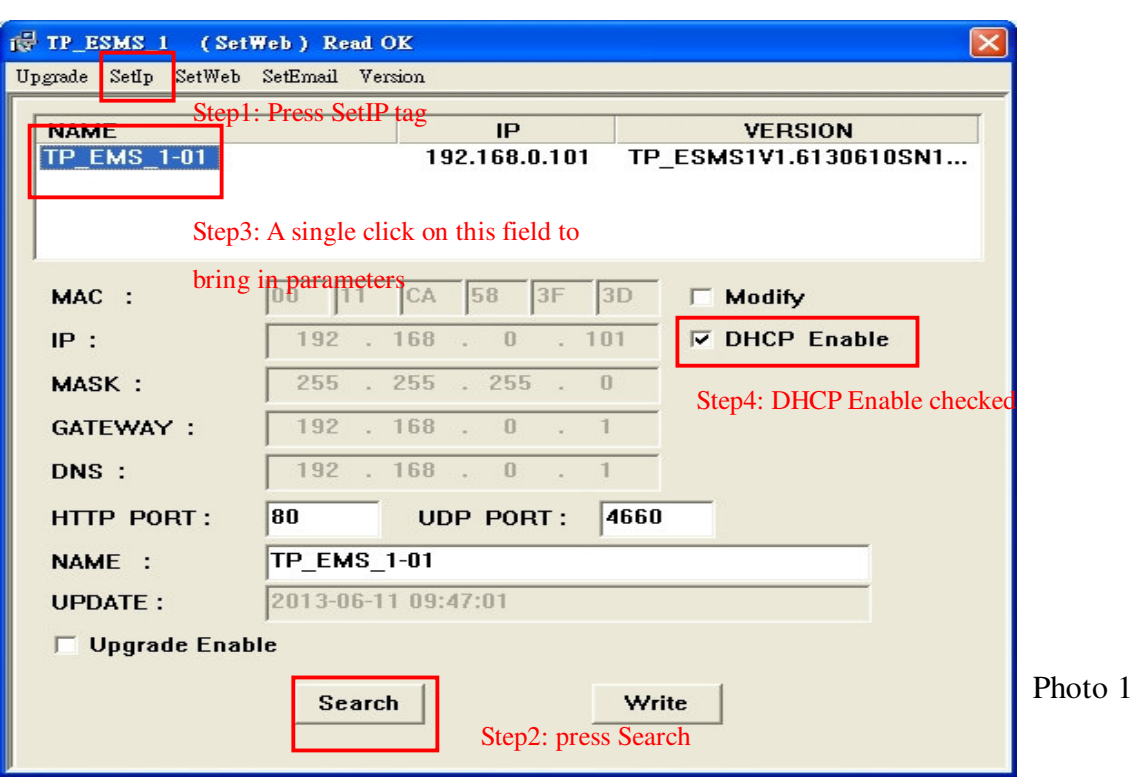

**TÖPOINT** 

After the above four(4) procedures are done, the availibilty of hardware unit can be displayed with related parameters shown. Don't forget to press Write button after all procedures are done or there is any value change

#### **2.2 Set Email/ SMS**

After the unit is accessed and displayed on the application software, user then should proceed to the set-up of Email/ SMS delivery by doing the following procedures:

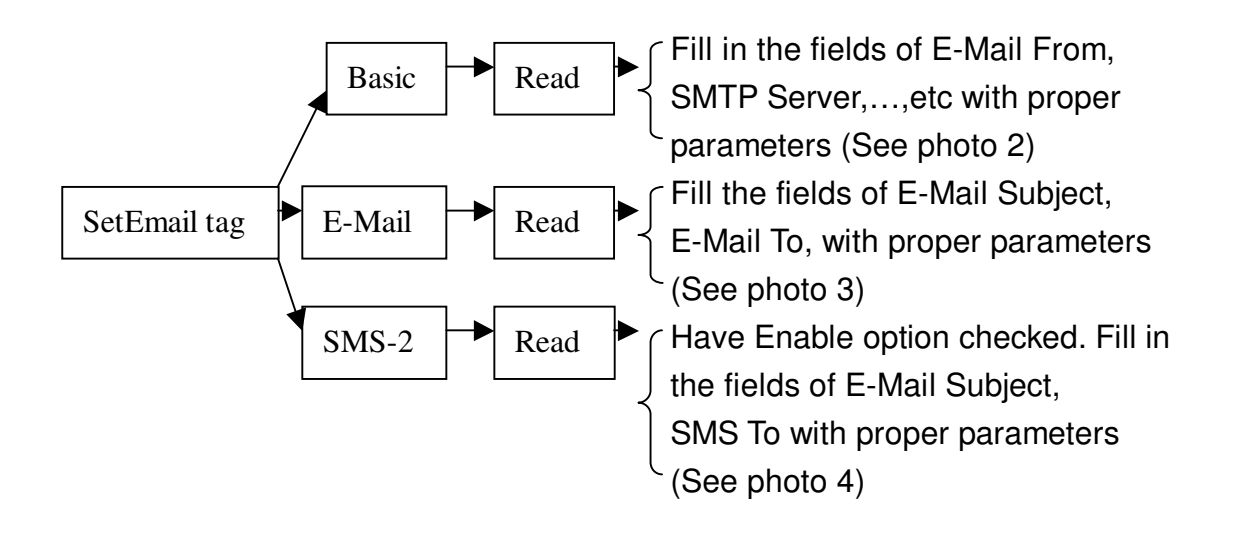

# **TÜPOINT**

**Note**: The photo examples below, inclusive of setup parameters, are for step-by-step illustration purpose. User will have to apply for and edit his own parameters to activate email/ SMS delivery. Don't forget to press Write button after editings are finished or there is any value change. See the following photos for example.

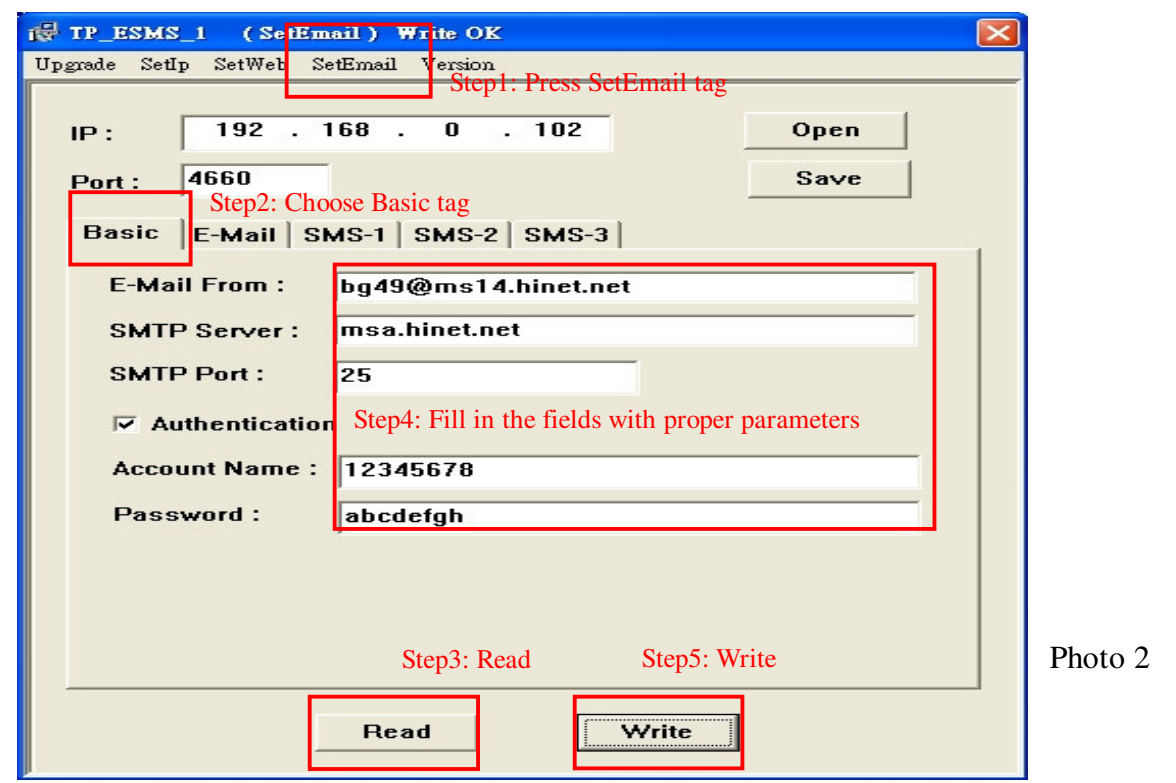

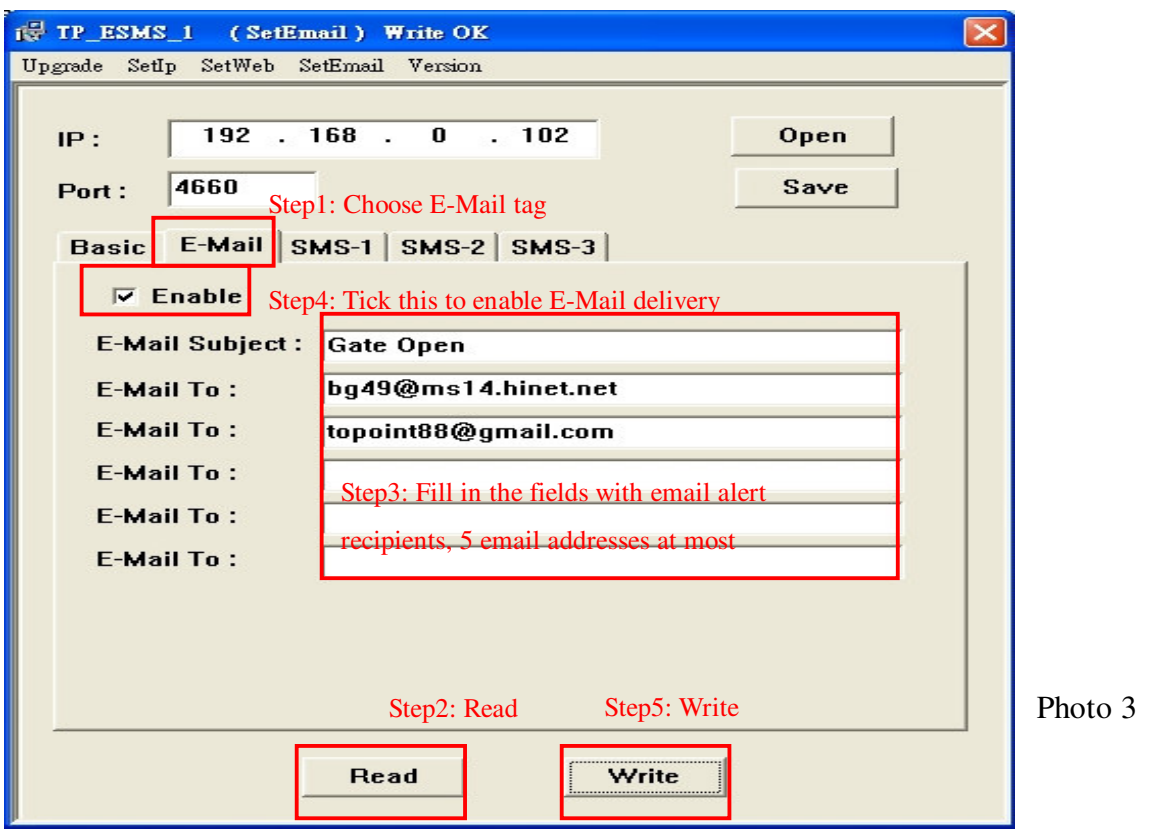

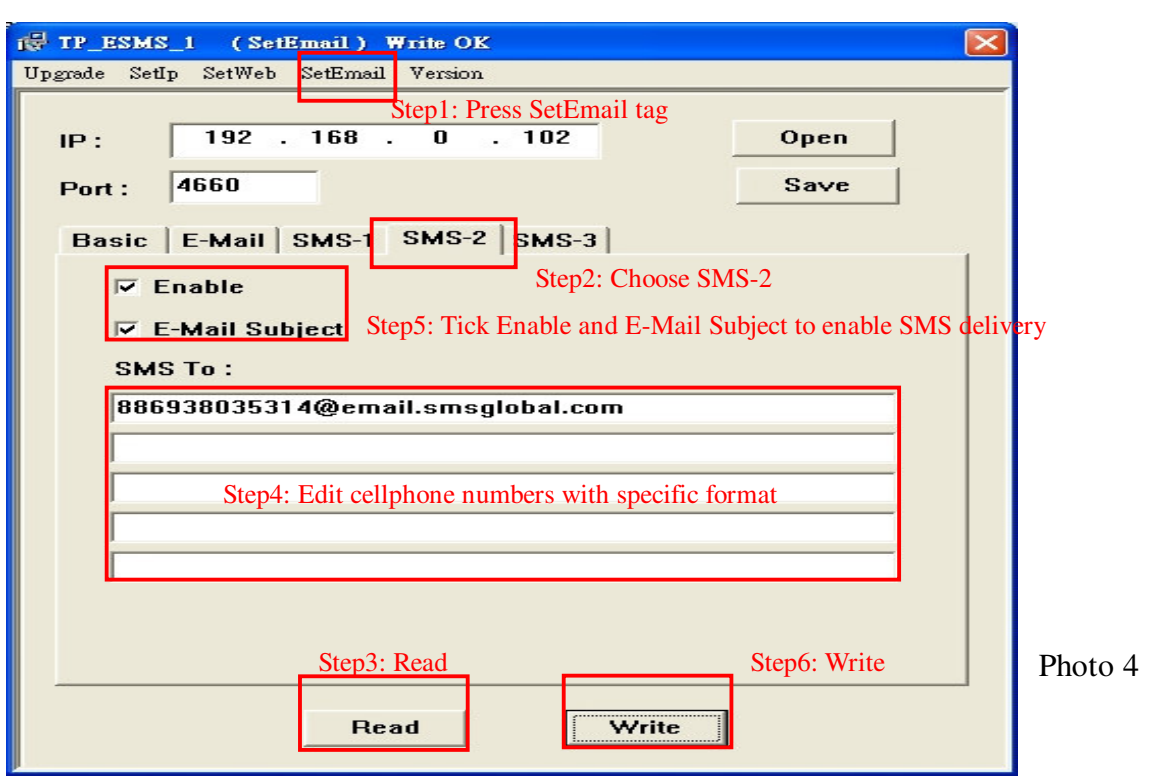

**TÜPOINT** 

Format of Email to SMS

1.

Service provider of email-to-SMS: **www.smsglobal.com** and user will have to apply for its membership to have an accredited account name and password. **SMSGlobal provides its web managing platform where user may configure/ add senders (of email addresses) allowable to send SMS**

2.

The format of Email recipients should be in accordance with: Phone: xxxxxxxxxxx ( cellphone numbers you would like to send the message to in International format e.g. 886938035314, no + sign in the front), followed by a fixed email server of **@email.smsglobal.com**

As the example illustrates, the format of alert email recipient should be, for example, 886938035314@email.smsglobal.com

# **TÜPOINT**

## **CONFIGURATION**

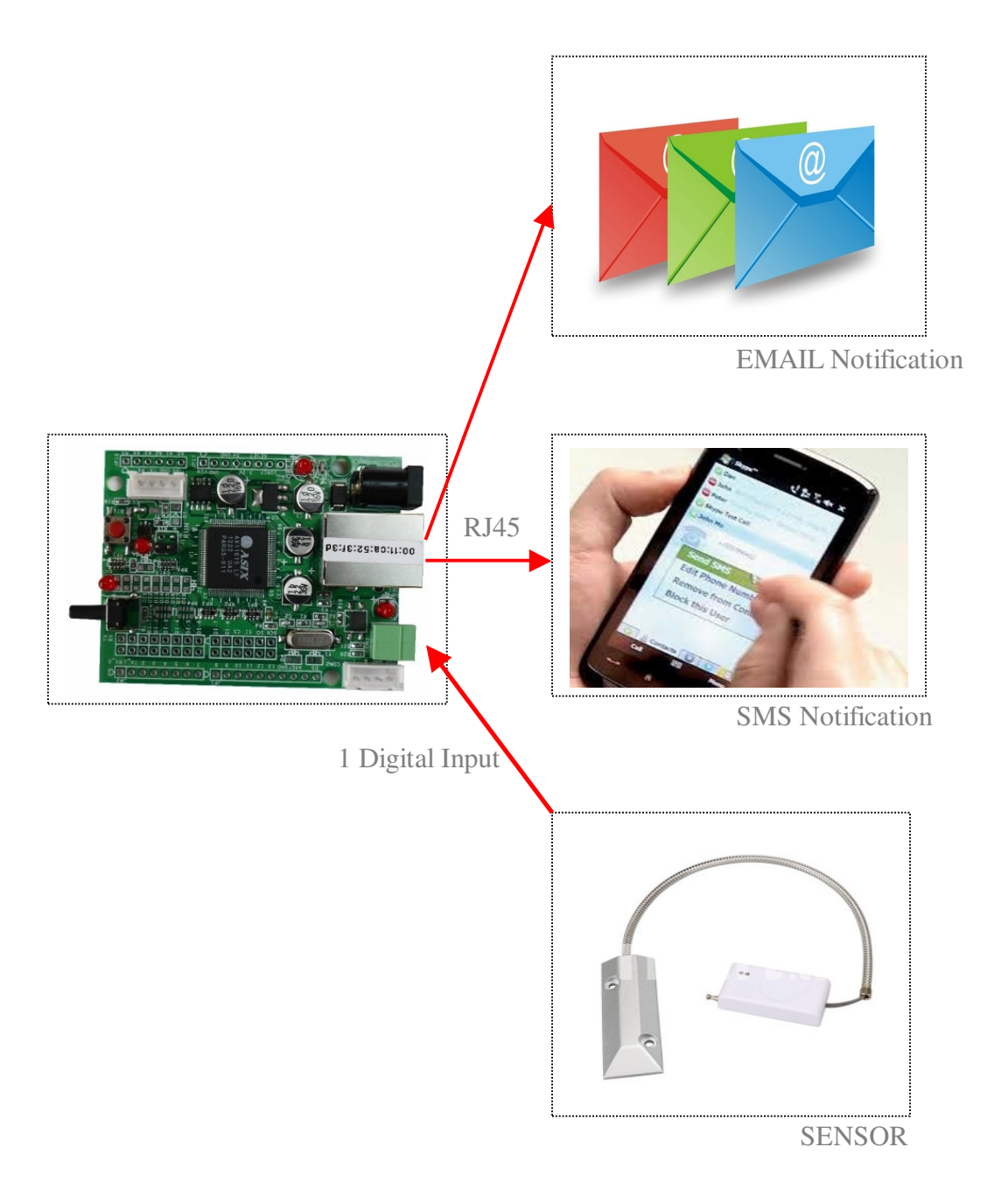